# **События / Events**

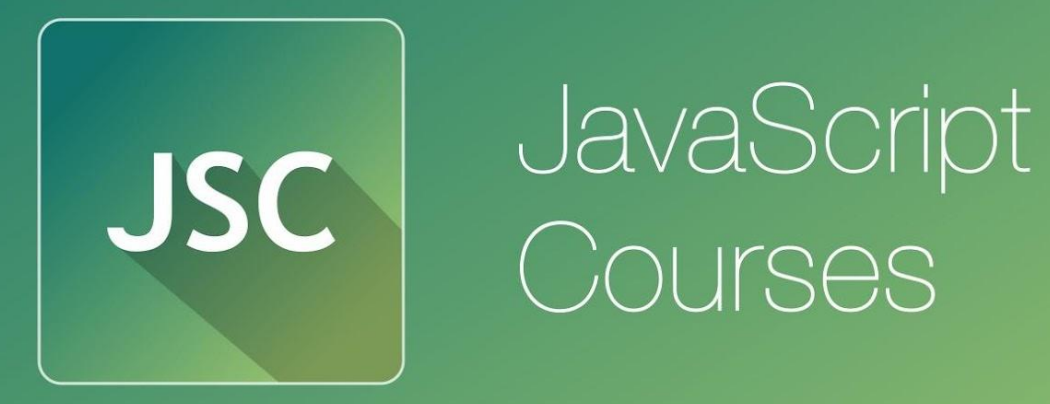

js.courses.dp.ua/files vk.com/js.courses

#### **Что общего у этих вещей?**

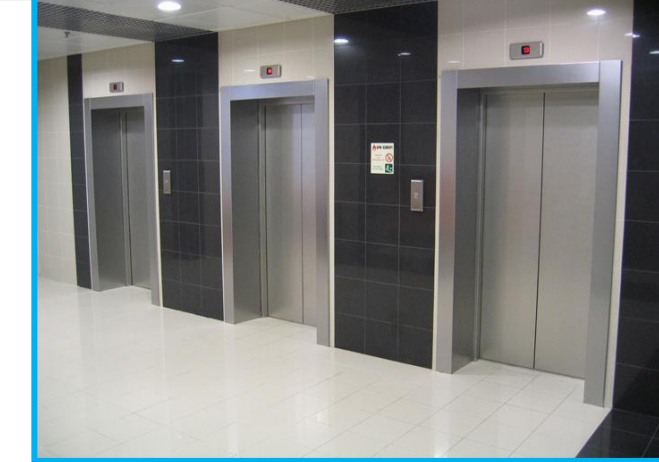

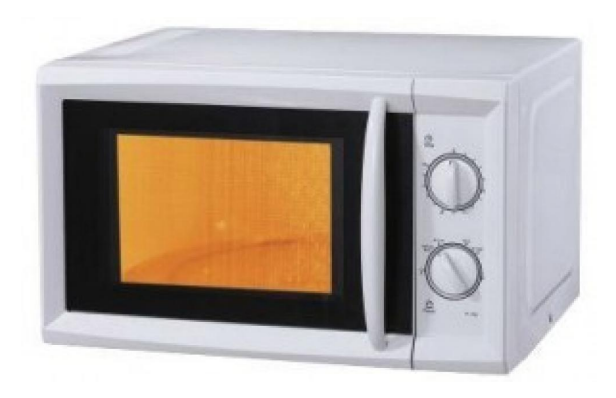

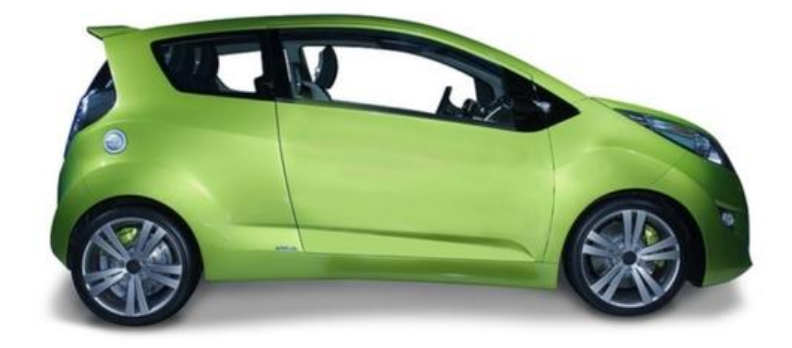

#### **Система управления основанная на событиях**

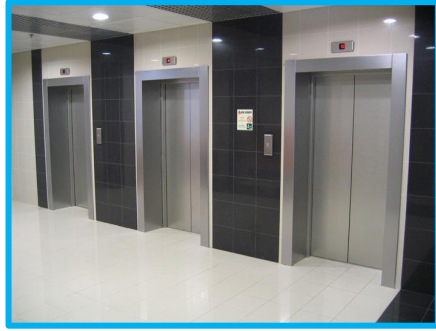

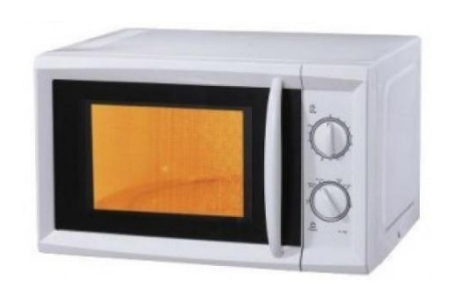

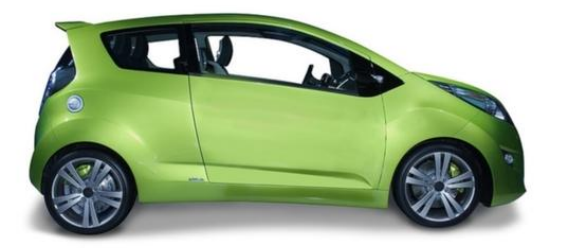

*Каждая из этих вещей делает что-то, только в ответ на действия пользователя. Можно сказать каждое действие пользователя это событие, и на него нужно как-то отреагировать.*

**Events** *В программировании обработка событий основана на функциях. Поскольку функции хорошо подходят для того чтобы многократно (неизвестно заранее сколько) выполнять один и тот же фрагмент кода.*

#### **Смысл Events событий <sup>в</sup> JS** - сказать браузеру: «когда произойдёт клик по элементу, то выполни вот эту функцию»;

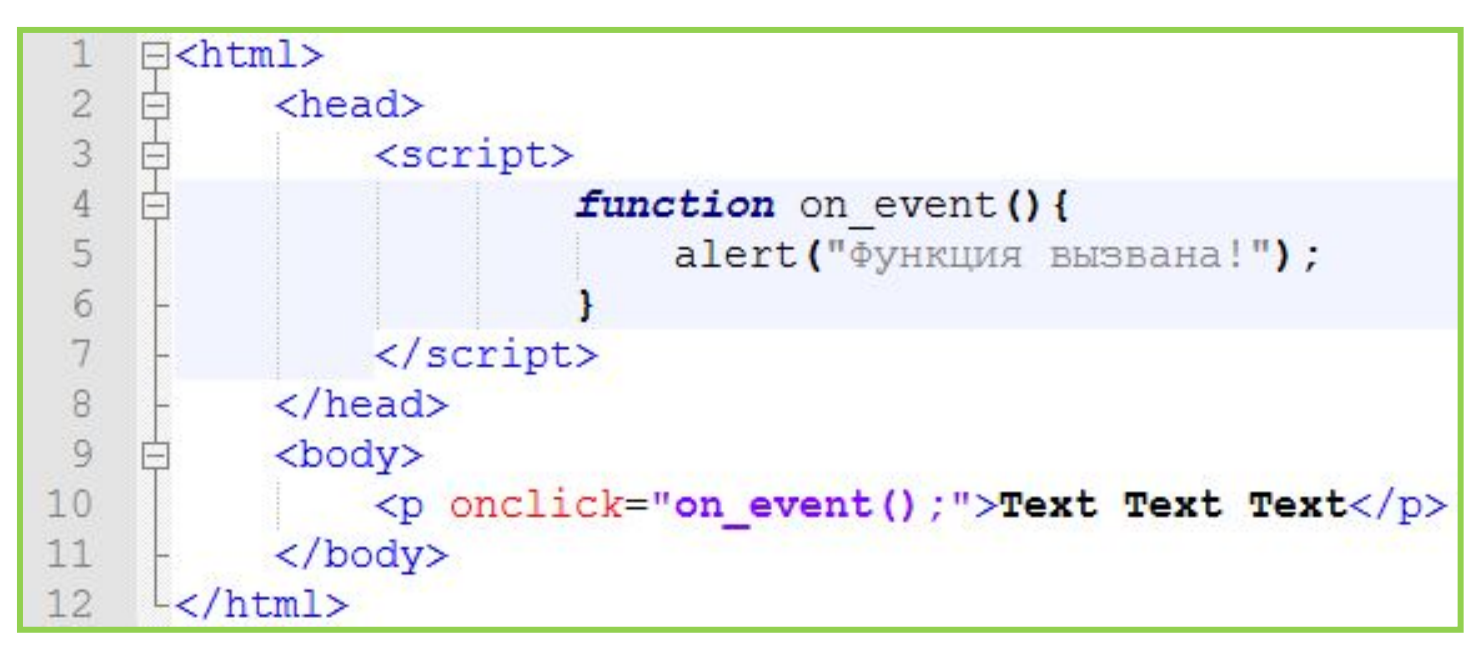

**СобытийнаяEvents модель –** *подход <sup>в</sup> программировании, когда действия программы определяются событиями, как правило действиями пользователя (мышь, клавиатура, сенсор), сообщениями от других программ и/или операционной системы. Событие – действие <sup>о</sup> котором браузер должен уведомить нашу программу; Подписаться на событие – указать браузеру, что «при клике нужно вызвать функцию ABC()»; Обработчик события – функция которая будет вызываться при наступлении события; Слушать событие – тоже самое, что и ждать наступления события.*

*Логично, что***Events** *программа не может отреагировать на абсолютно все возможные события, который могут произойти.*

*Программа может отреагирует (и то, если об этом позаботился программист) только на те события которые предусмотрены операционной системой (браузером).*

> *Если в операционной системе нет поддержки датчика температуры, то программа не узнает, что пользователь подул на*

> > *компьютер феном.*

*Вариантов событий много, задача программиста выбрать нужное.*

#### *Вариантов со ни тейнизо, задача программиста выбрать*<br>нужное *нужное*

#### **HTML DOM Events**

DOM: Indicates in which DOM Level the property was introduced.

#### **Mouse Events**

onkeyup

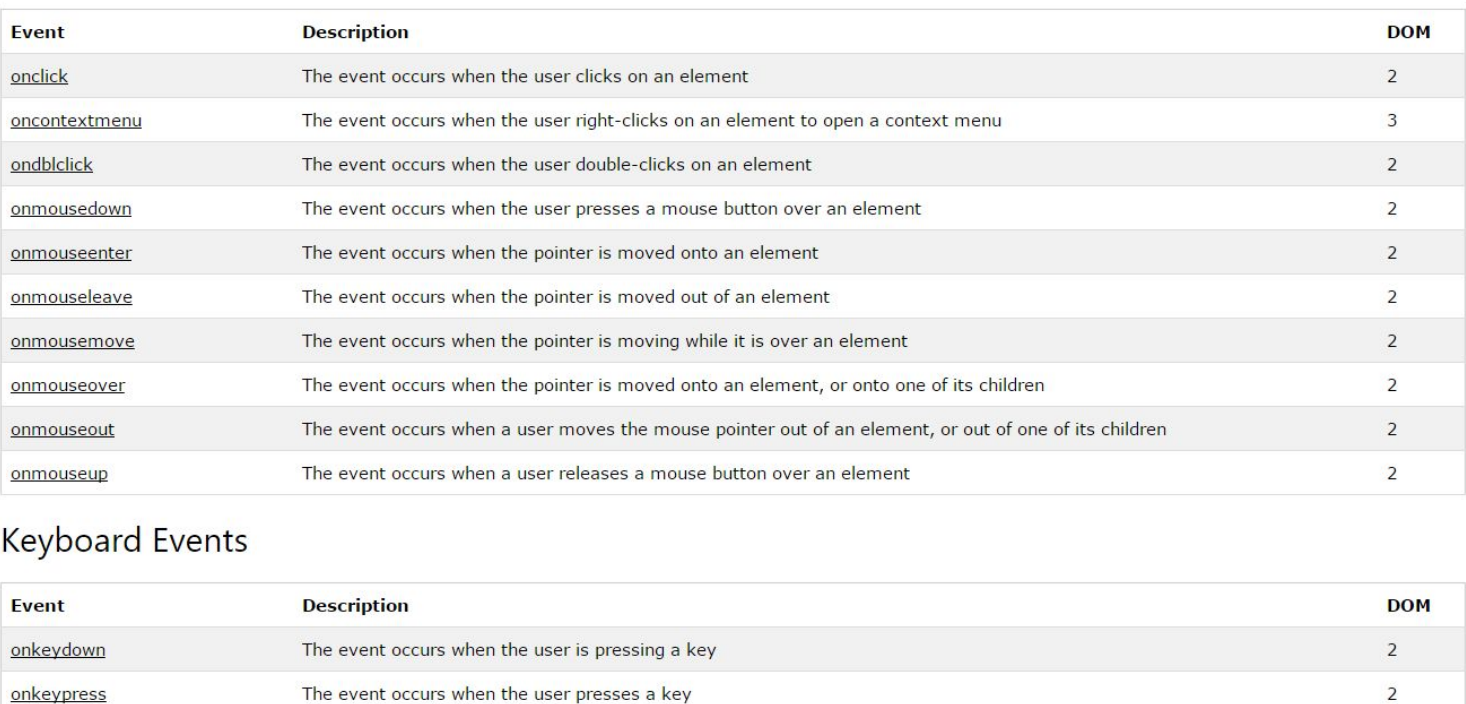

#### **http://www.w3schools.com/jsref/dom\_obj\_event.asp**

The event occurs when the user releases a key

 $\overline{2}$ 

#### **События возможные для одних элементов, могут не существовать для других**

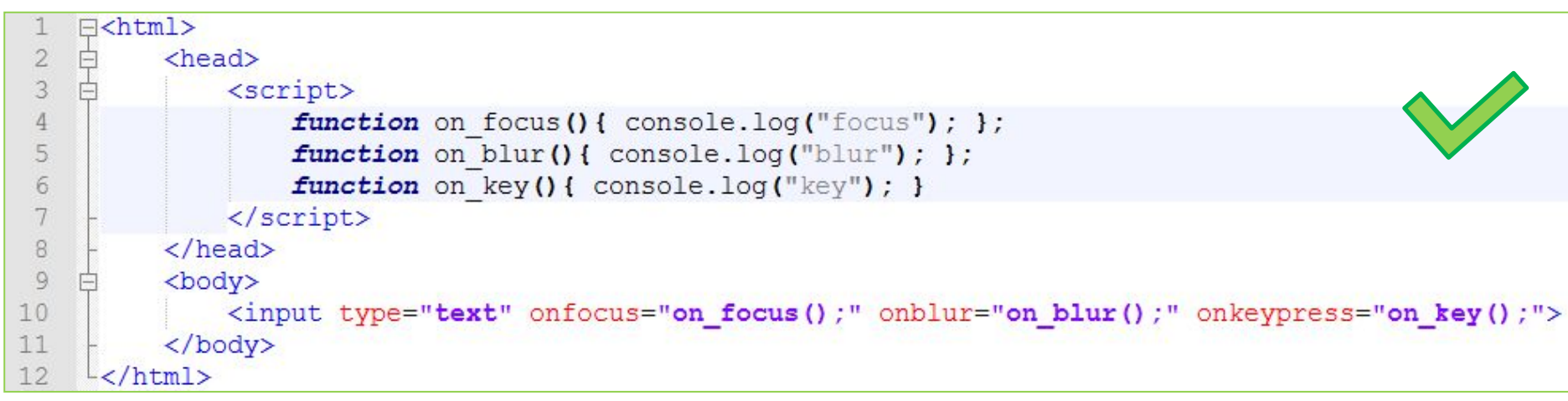

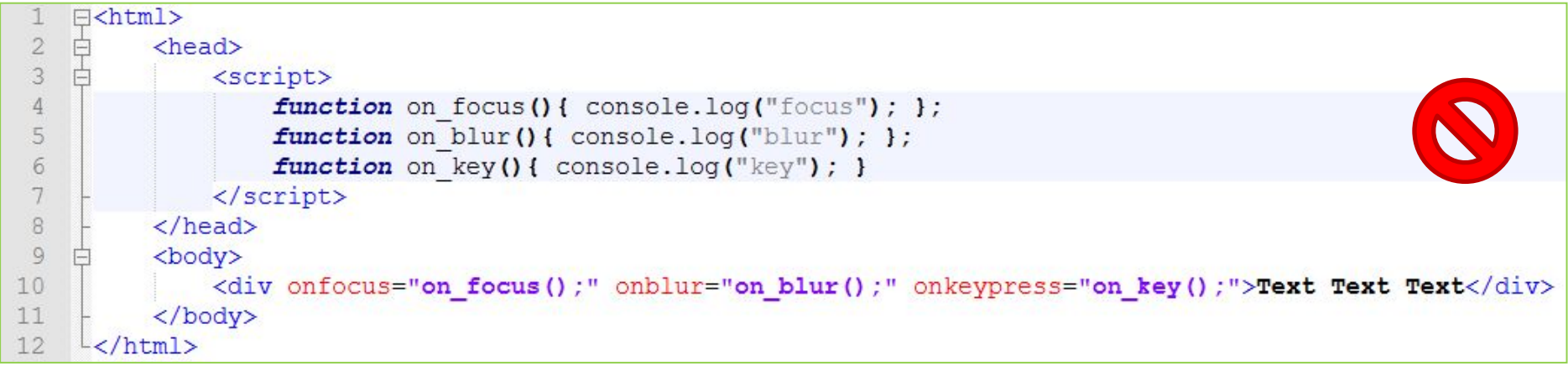

#### **http://www.w3schools.com/jsref/dom\_obj\_event.asp 9**

#### **Как сказать браузеру какую функцию и когда вызывать?**

#### *Через атрибуты HTML-*

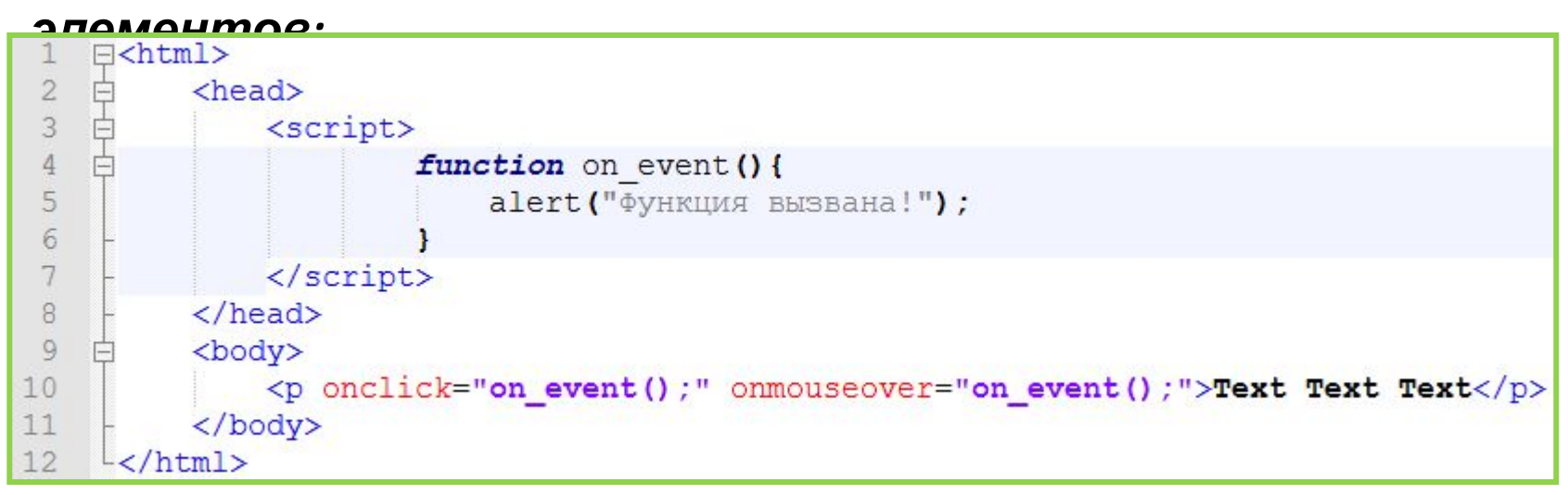

#### *Недостаток - JavaScript код в HTMLразметке.*

#### **Как сказать браузеру какую функцию и когда вызывать?**

#### *Через свойства объектов входящих в дерево*

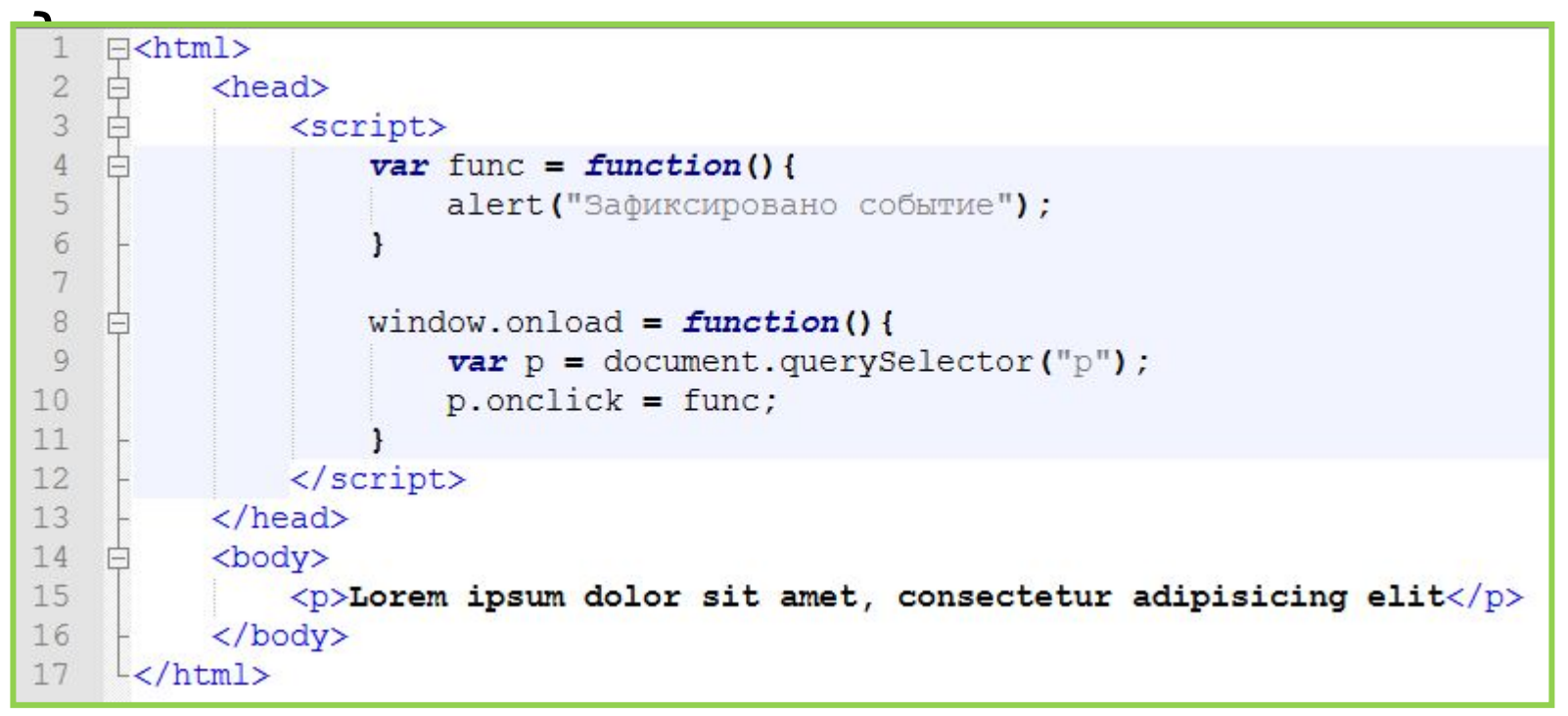

*Недостаток - можно подключить максимум один обработчик события.*

#### **Как сказать браузеру какую функцию и когда вызывать?**

#### *При помощи функции*

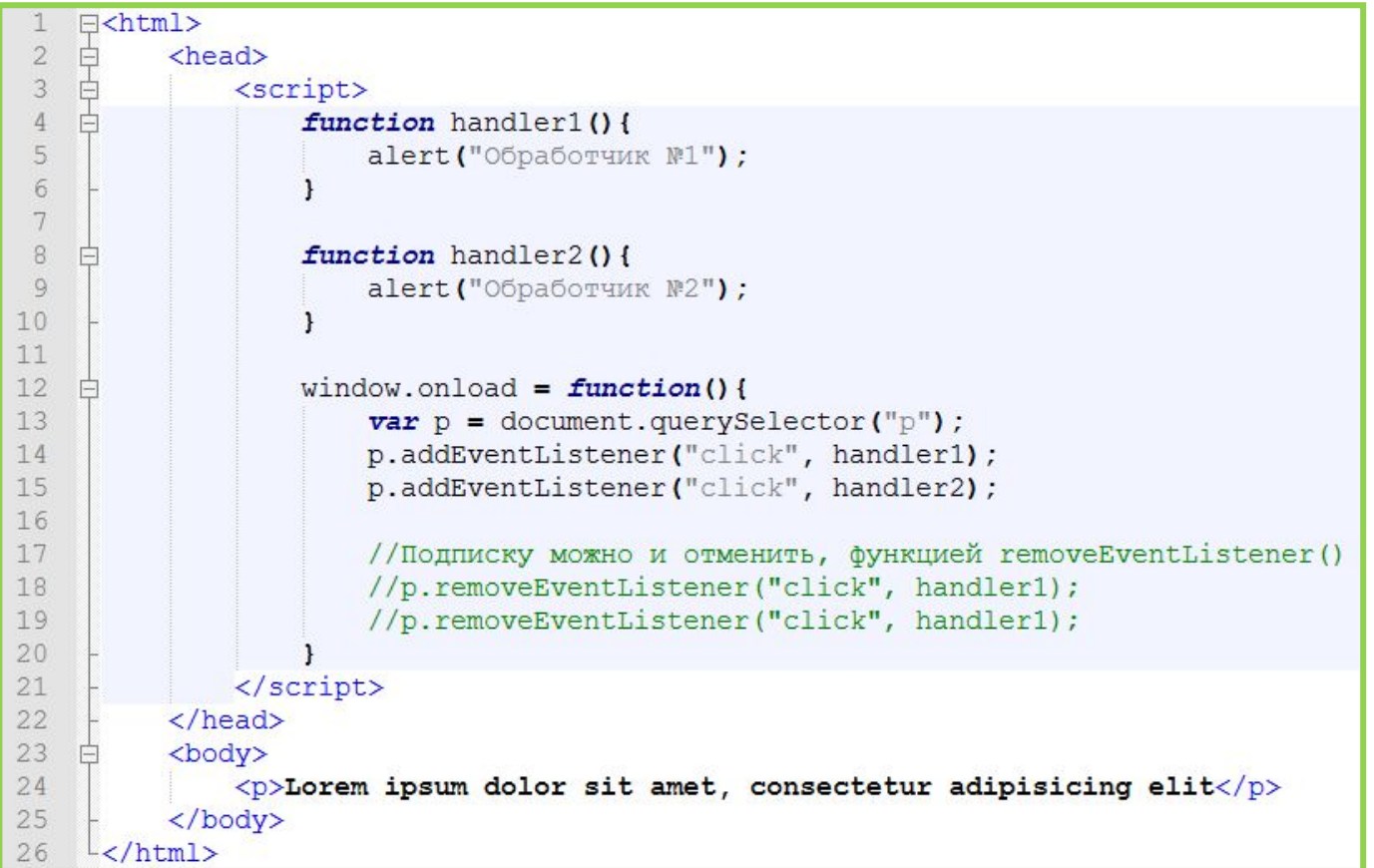

*При помощи addEventListener() можно на одно событие повесить множество обработчиков.* 

### **Вспоминаем**

Функция обработчик становиться частью объекта-<br>элемента, и вызывается как его метод. Поэтому *элемента, и вызывается как его метод. Поэтому ключевое слово this в обработчике ссылается на объект с которым произошло событие.* 

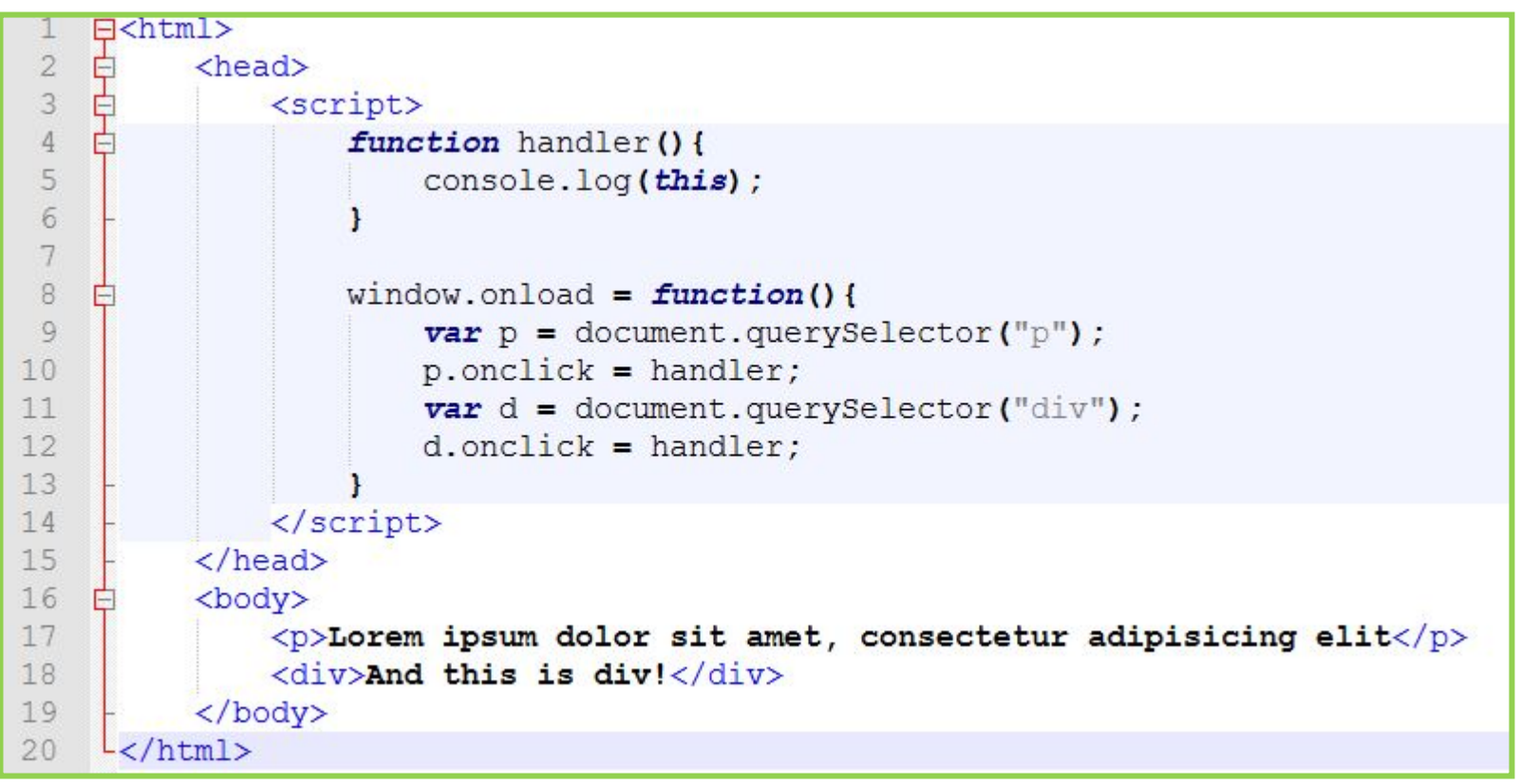

**Events** *Функция обработчик становиться частью объектаэлемента, и вызывается как его метод. Поэтому ключевое слово this в обработчике ссылается на объект с которым произошло событие.* 

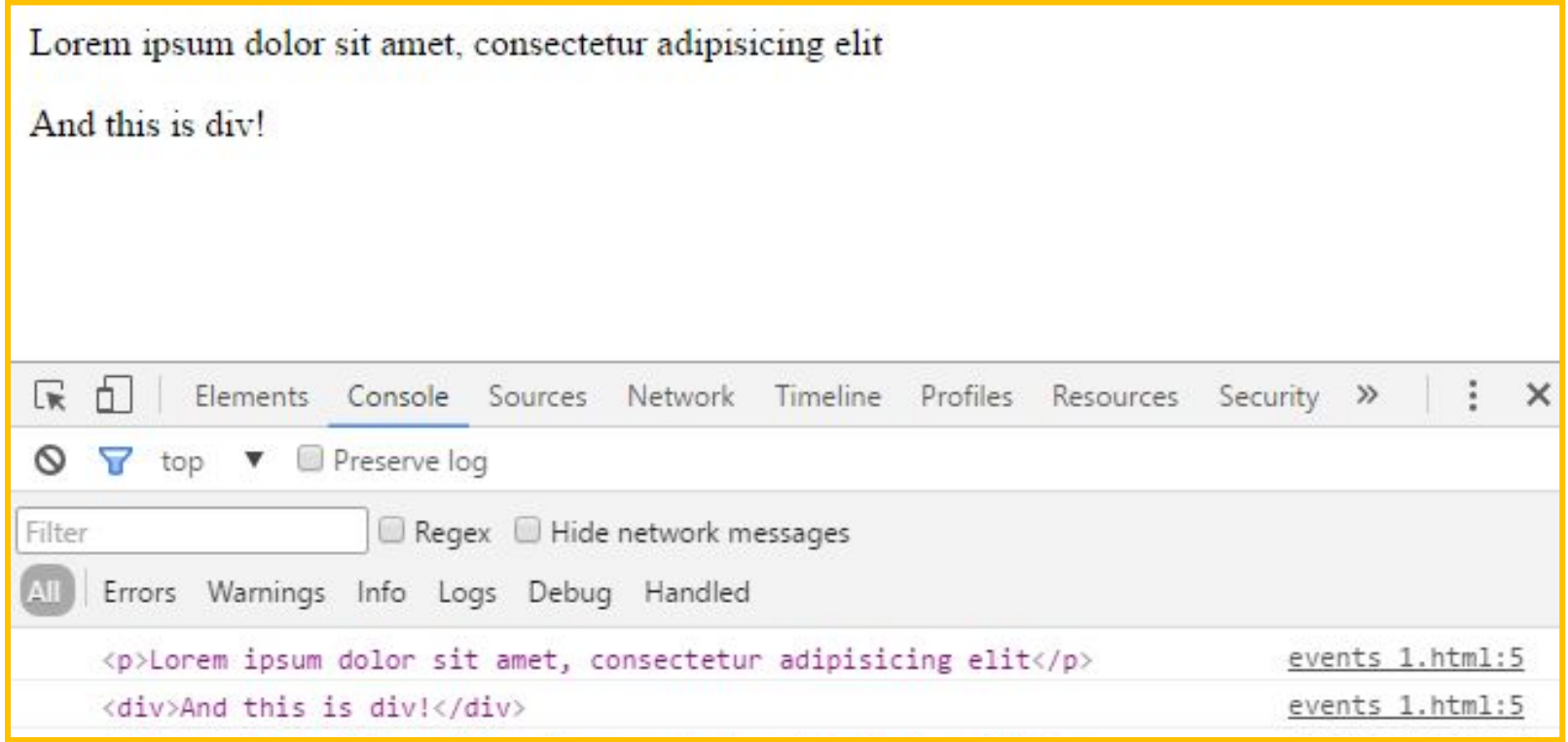

### **Вспоминаем**

 $k$ лючевое словеть *this* – ссылка на сам объект из функции *которая входит в его состав. Для функций явно не входящих в объект this ссылается на объект window.*

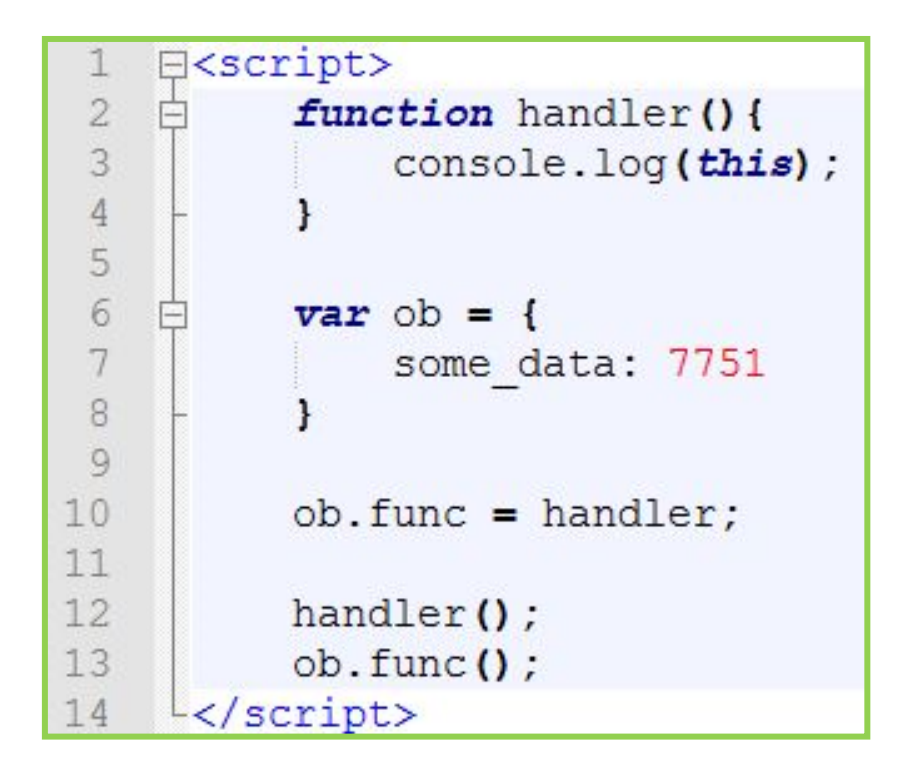

Window fexternal: Object, chrome: Object, document: document, ob: Object, speechSynthesis: SpeechSynthesis...} ▼ Object {some data: 7751} Func: function handler() some data: 7751 proto : Object

### **Информация о событии**

*Чтобы обработать событие, недостаточно знать о том, что это – «клик» или «нажатие клавиши». Могут понадобиться детали: координаты курсора, введённый символ и другие, в зависимости от события.*

*Браузер может дать много полезной информации о событии, для этого он создаёт объект, в свойства которого записывает детали произошедшего события. И передаёт этот объект функции обработчику события.*

**https://developer.mozilla.org/en-US/docs/Web/API/MouseEvent**

### **Информация о событии**

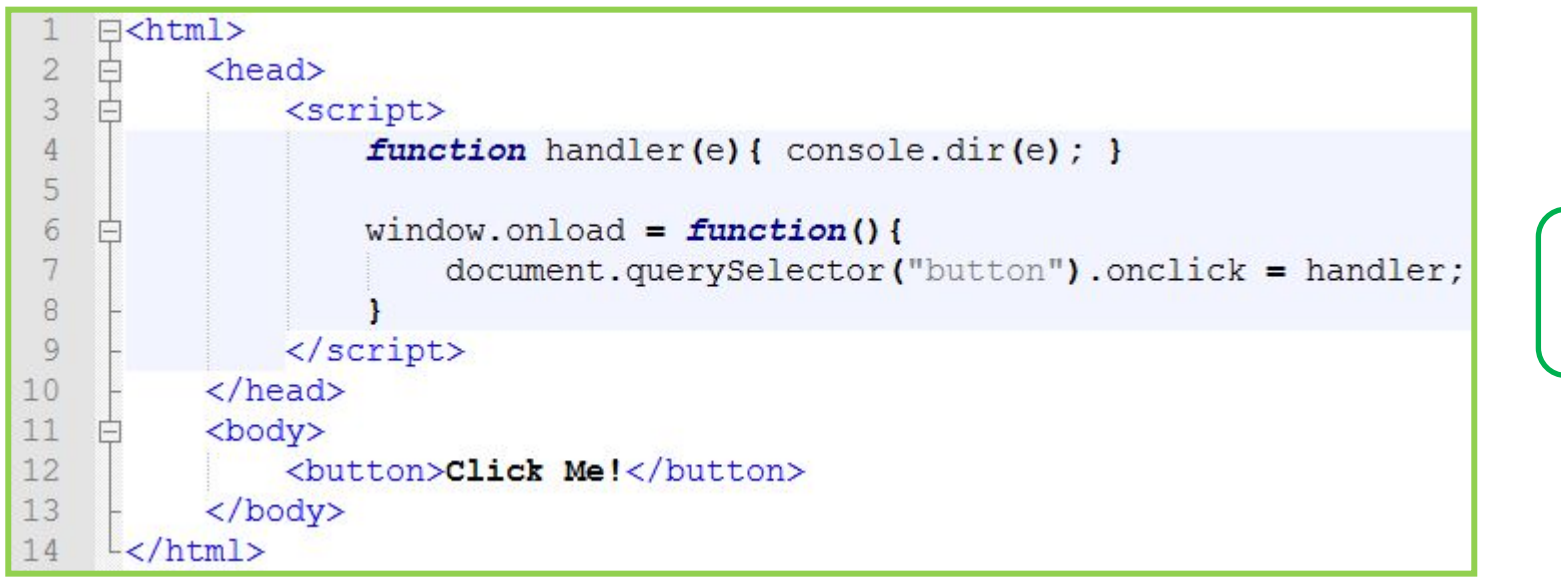

*Браузер записывает информацию о событии в объект т.н. «объект события», который передаётся первым аргументом в функцию обработчик события. Если она принимает параметры, т.к. это является необязательным.*

**???**

### **Информация о событии**

*Разные события – разные объекты с информацией о*

*них.*

*В зависимости от типа события, объект с детальной информацией о событии содержит разные наборы полей, например: для событий мыши он содержит координаты курсора, а события клавиатуры он содержит данные о нажатых клавишах.*

**https://developer.mozilla.org/en-US/docs/Web/API/MouseEvent**

**https://developer.mozilla.org/en-US/docs/Web/API/KeyboardEvent**

### **Информация о событии** *Разные события – разные объекты <sup>с</sup> информацией <sup>о</sup>*

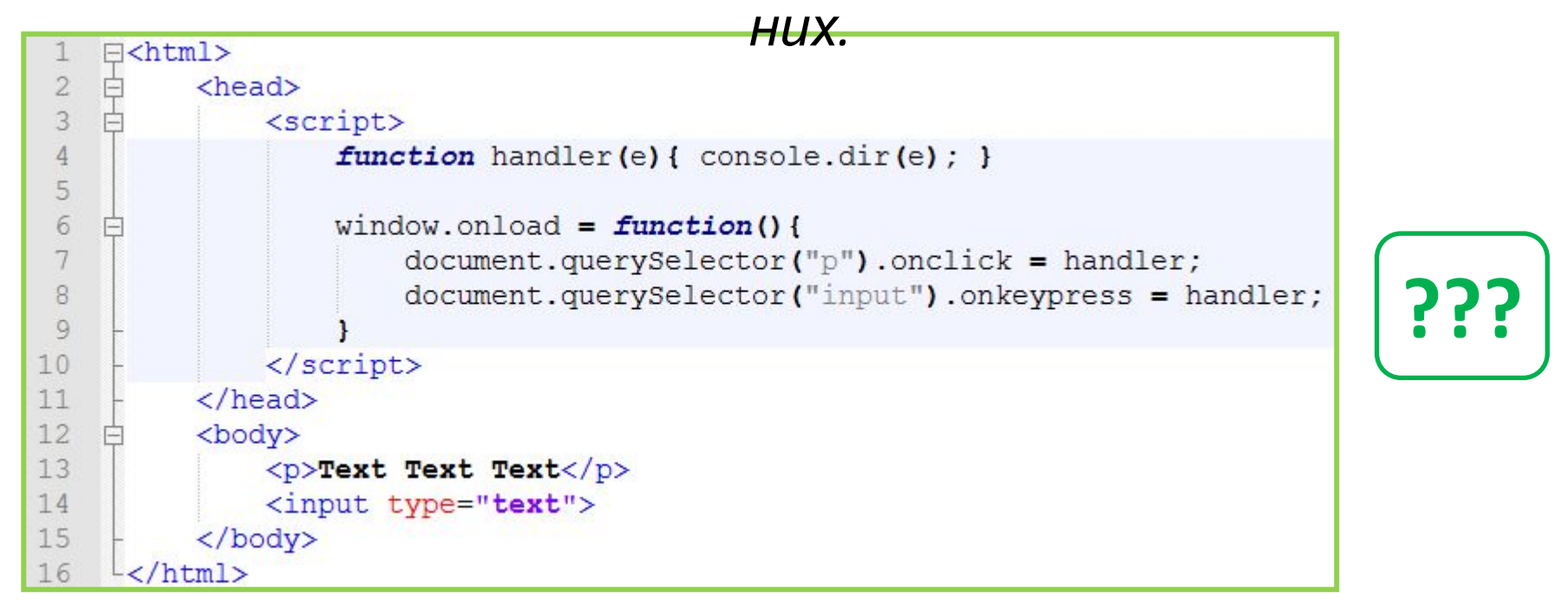

**https://developer.mozilla.org/en-US/docs/Web/API/MouseEvent**

**https://developer.mozilla.org/en-US/docs/Web/API/KeyboardEvent**

▼ MouseEvent ■ altKey false bubbles: true button: 0 buttons: 0 cancelBubble: false cancelable: true  $\text{client}X: 83$ clientY: 17 ctrlKey: false currentTarget: null defaultPrevented: false  $detail: 1$ eventPhase: 0 fromElement: null isTrusted: true isTrusted: true layerX: 83 layerY: 17 metaKev: false movementX: 0 movementY: 0 offsetX: 75 offsetY: 9 pageX: 83 pageY: 17 path: Array[5] relatedTarget: null returnValue: true screenX: 2003 screenY: 102 shiftKey: false > sourceCapabilities: InputDeviceCapabilities SrcElement: p target: p timeStamp: 1314.7900000000002 toElement: p type: "click" view: Window  $which: 1$ x: 83  $y: 17$ proto\_: UIEvent

### **Информация о**

#### *Разные* **событии** *события – разные объекты <sup>с</sup> информацией о них.*

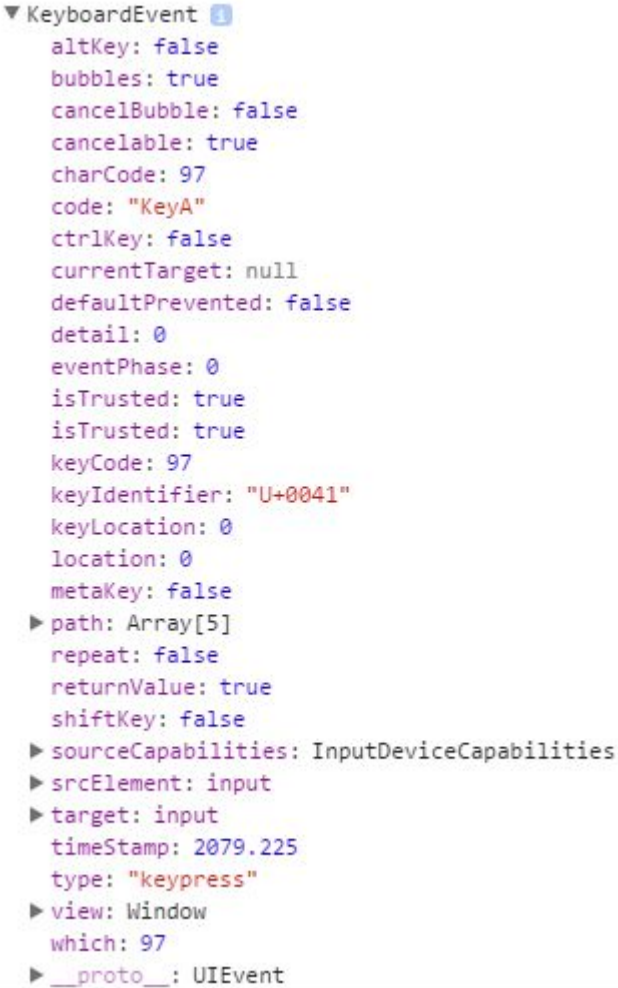

*onclick onkeypress*

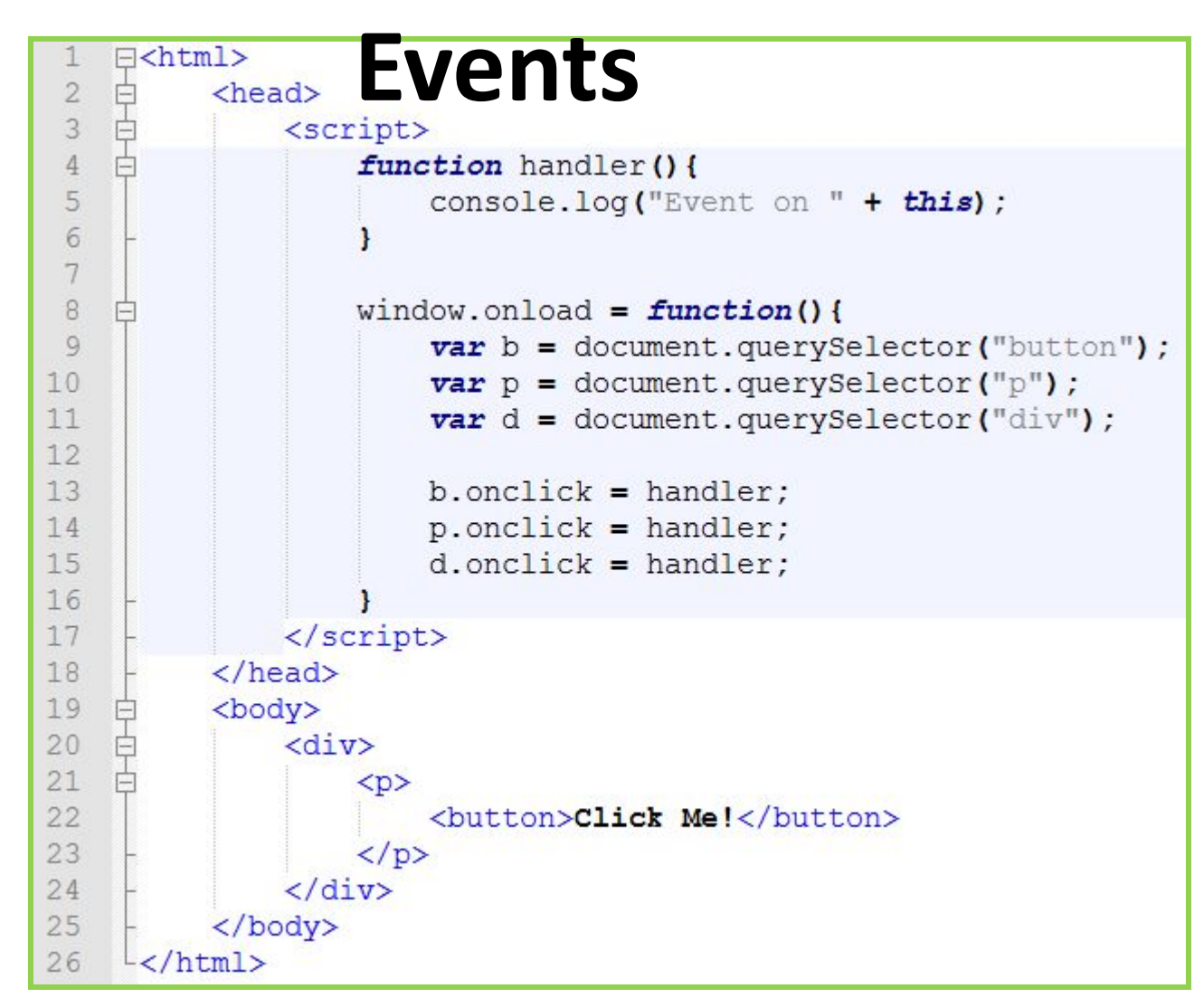

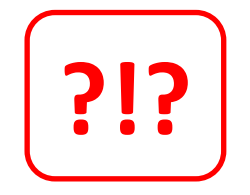

#### *Что мы увидим в консоли после клика на кнопку?*

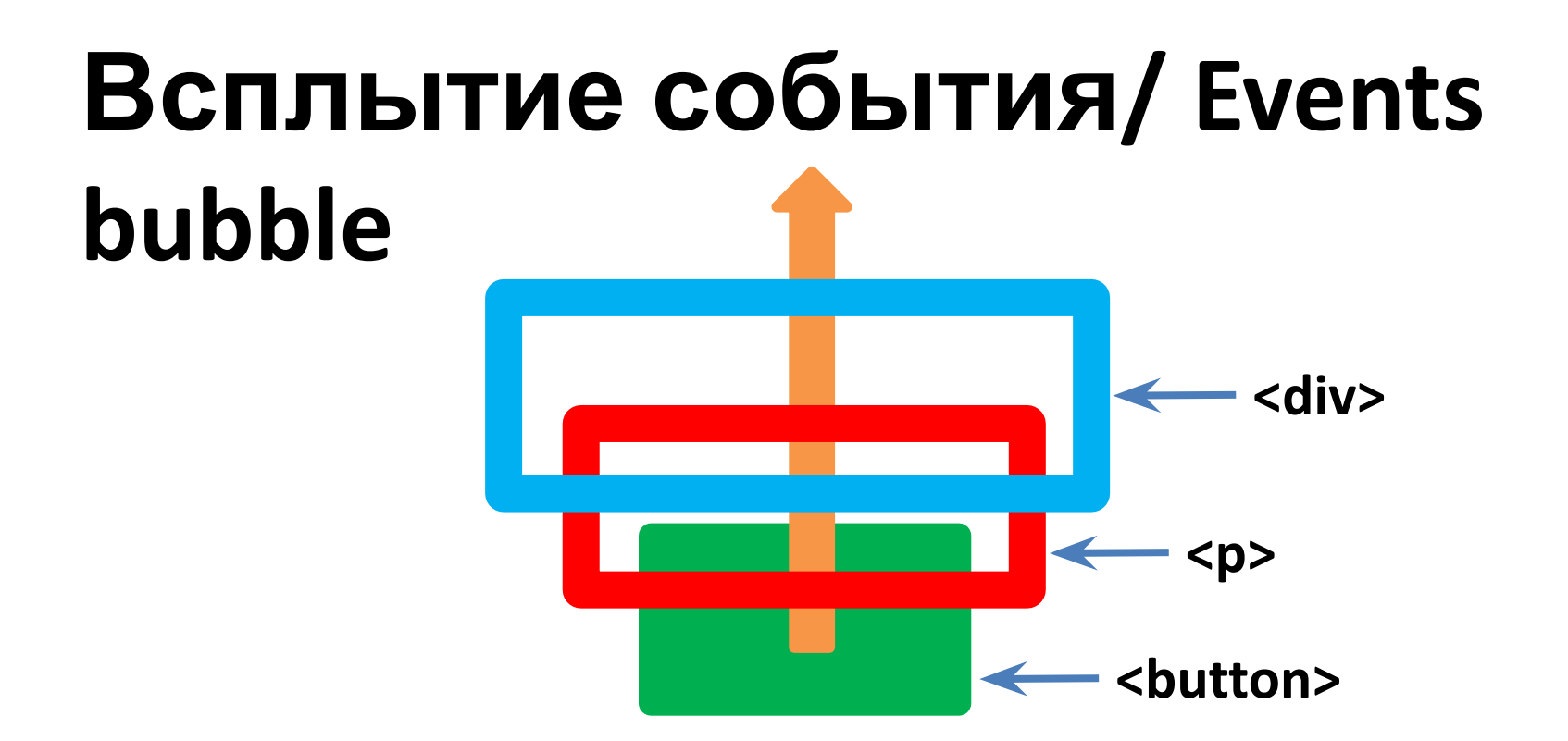

**22** *При наступлении события обработчики сначала срабатывают на самом вложенном элементе (т.е. на том, по которому кликнули), затем на его родителе, затем выше и так далее, вверх по дереву, по цепочке вложенности.*

### **Зачем нужно**

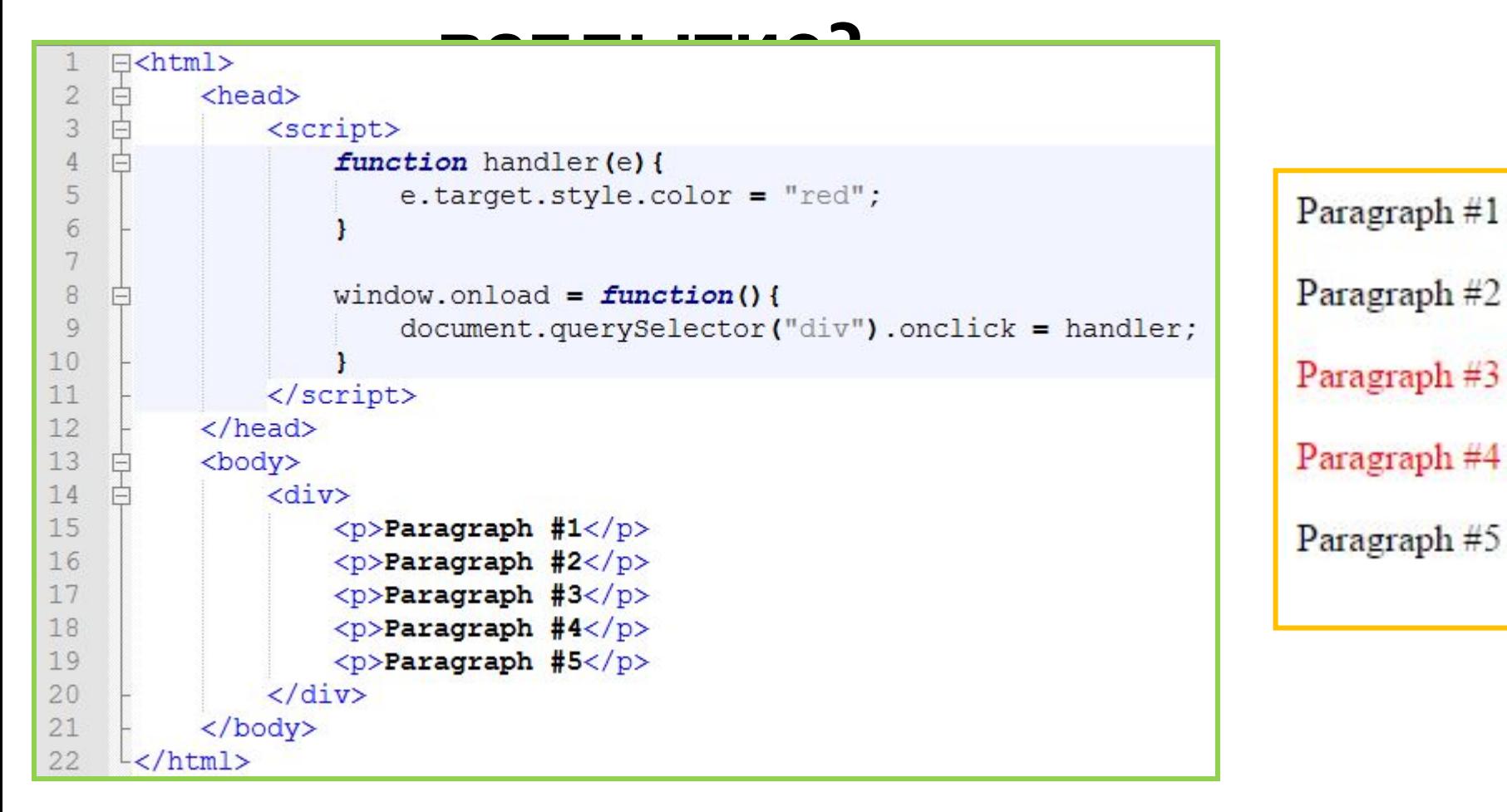

#### **23** *обрабатывать событие за всех потомков.Родительский элемент может*

# **Зачем нужно**

### **Разные типы элементов – разные всплытие?**

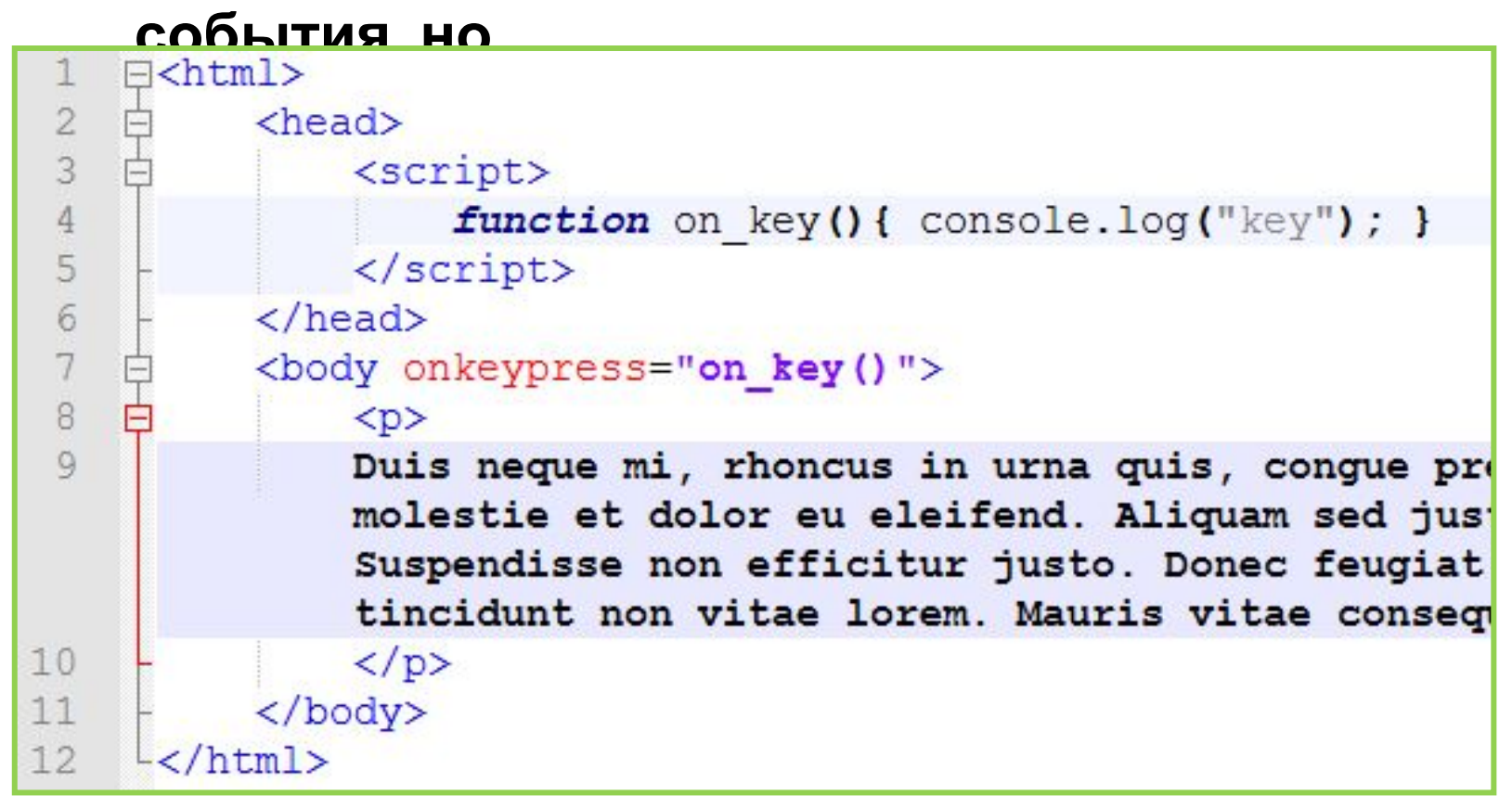

*Когда элементов ввода на странице нет, но нужно получать информацию с клавиатуры.*

#### **Всплытие можно**

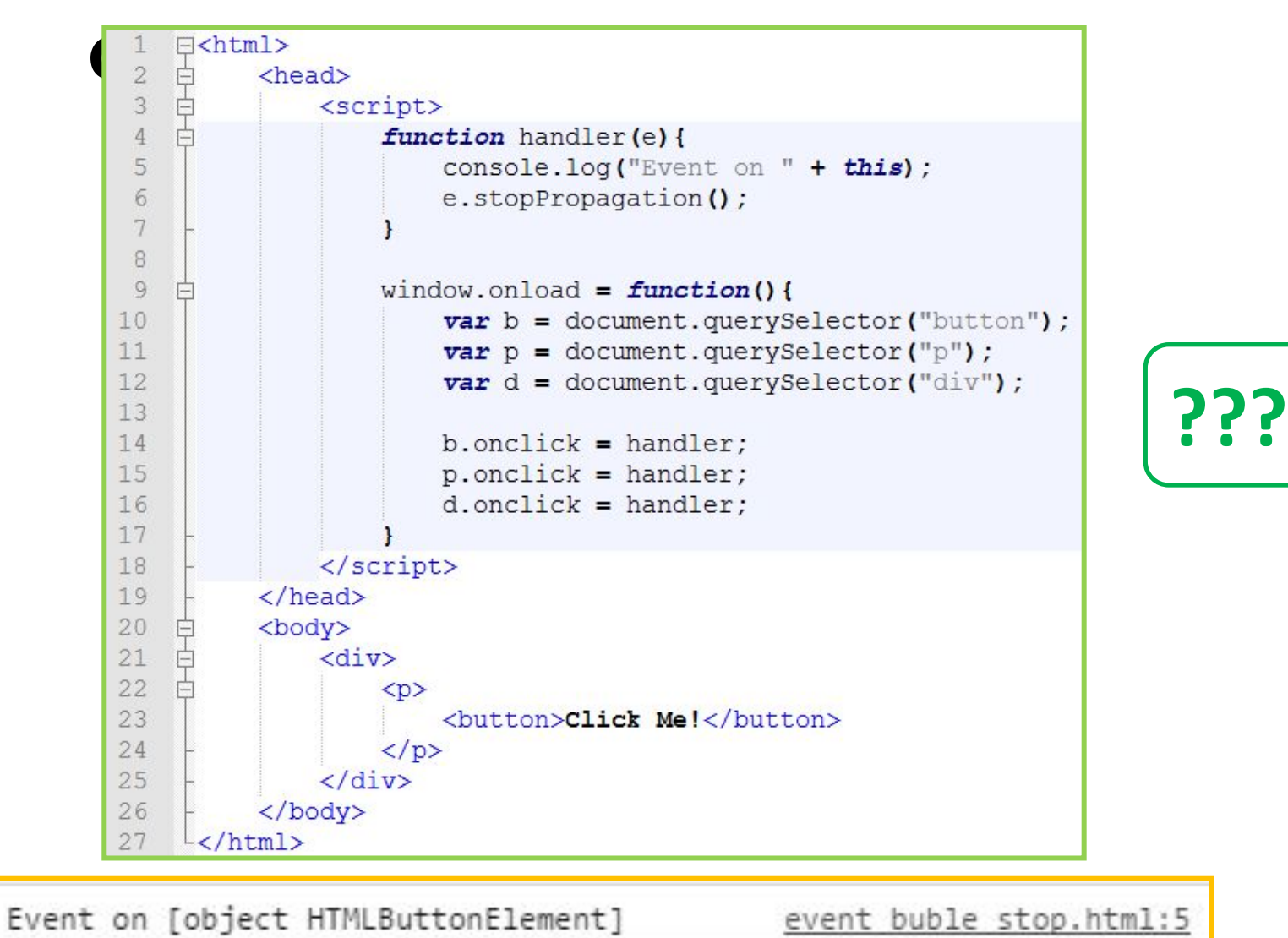

#### *.stopPropagation() – останавливает всплытие событий.*

#### **Немного**

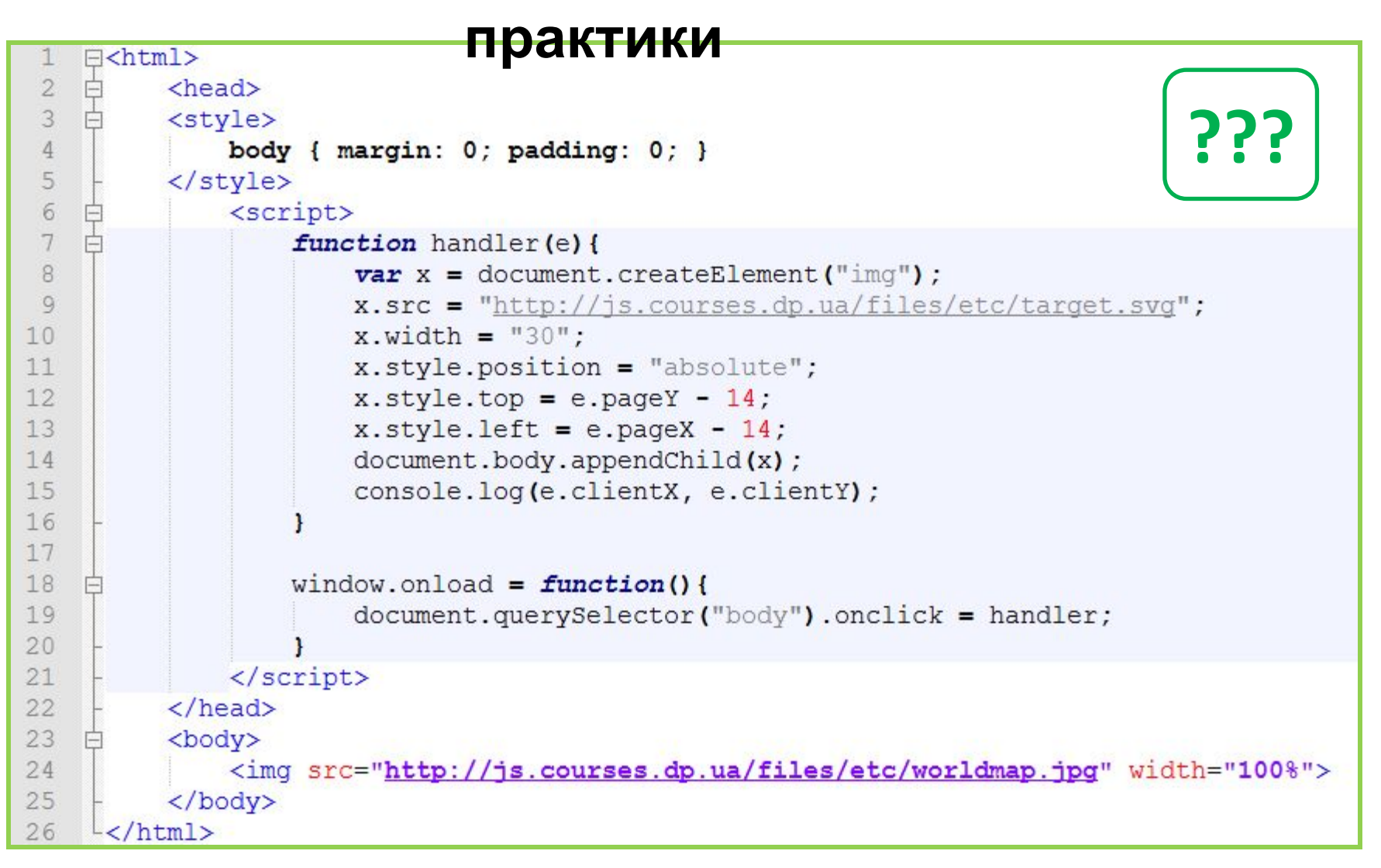

#### **Немного**

#### **практики**

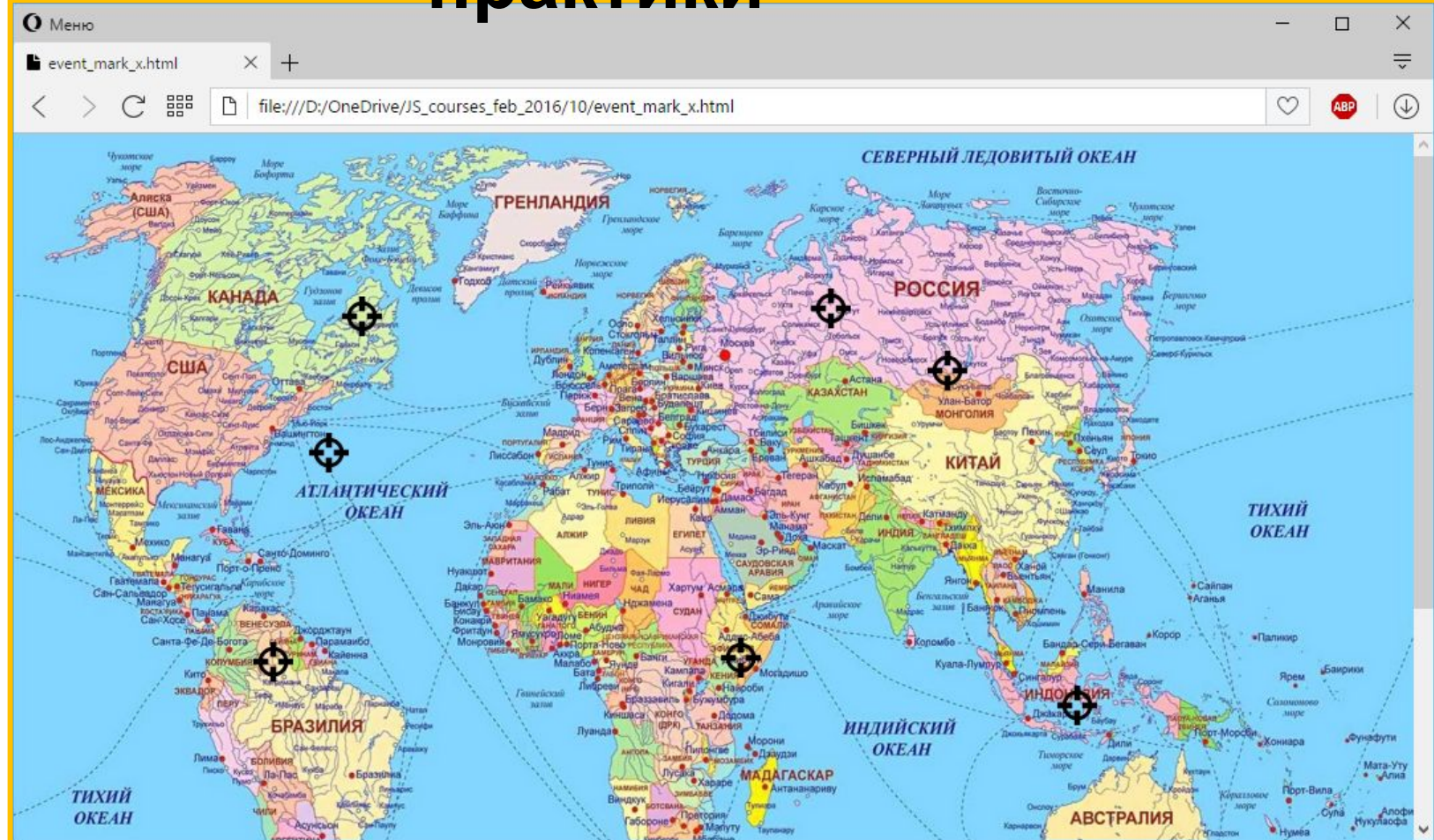

### **Действия по**

#### *<sup>У</sup> некоторых***умолчанию** *элементов есть встроенная реакция на событие, или по другому действие по умолчанию.*

#### **Наприме**

**р:**

- *1. Для ссылок действие по умолчанию переход на другую страницу;*
- *2. Для кнопок внутри формы действие по умолчанию отправить форму на сервер;*
- *3. Двойной клик по тексту выделяет его фрагмент. и т.д.*

### **Отмена действия по**

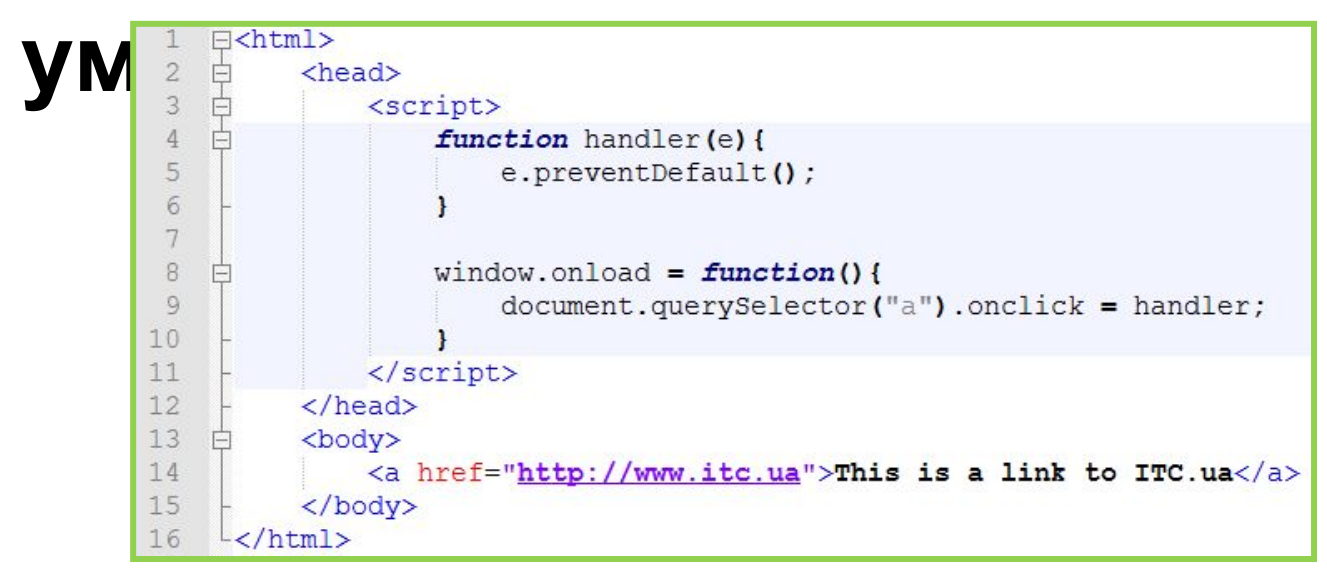

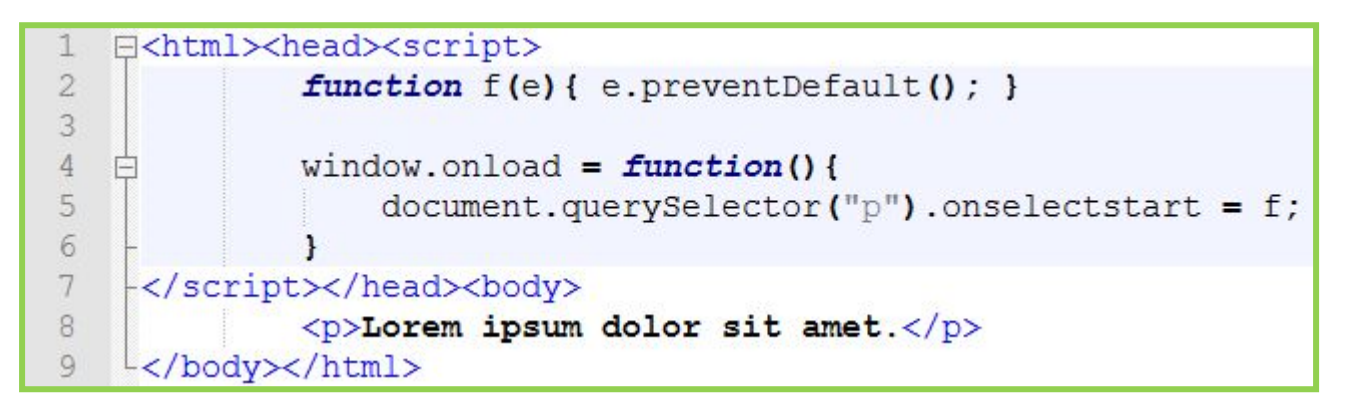

*.preventDefault() – отменяет действие по умолчанию (если такое предусмотрено).*

### **Не путайте!**

*.preventDefault() – отменяет действие по умолчанию (как то переход по ссылке, отправка формы и т.д.).*

*.stopPropagation() – останавливает всплытие события, т.е. после вызова этой функции элементы-родители уже не получат уведомление о событии.*

### **event.target**

*Свойство .target (объекта события) содержит ссылку на объект инициатор события, т.е. например тот элемент по которому*

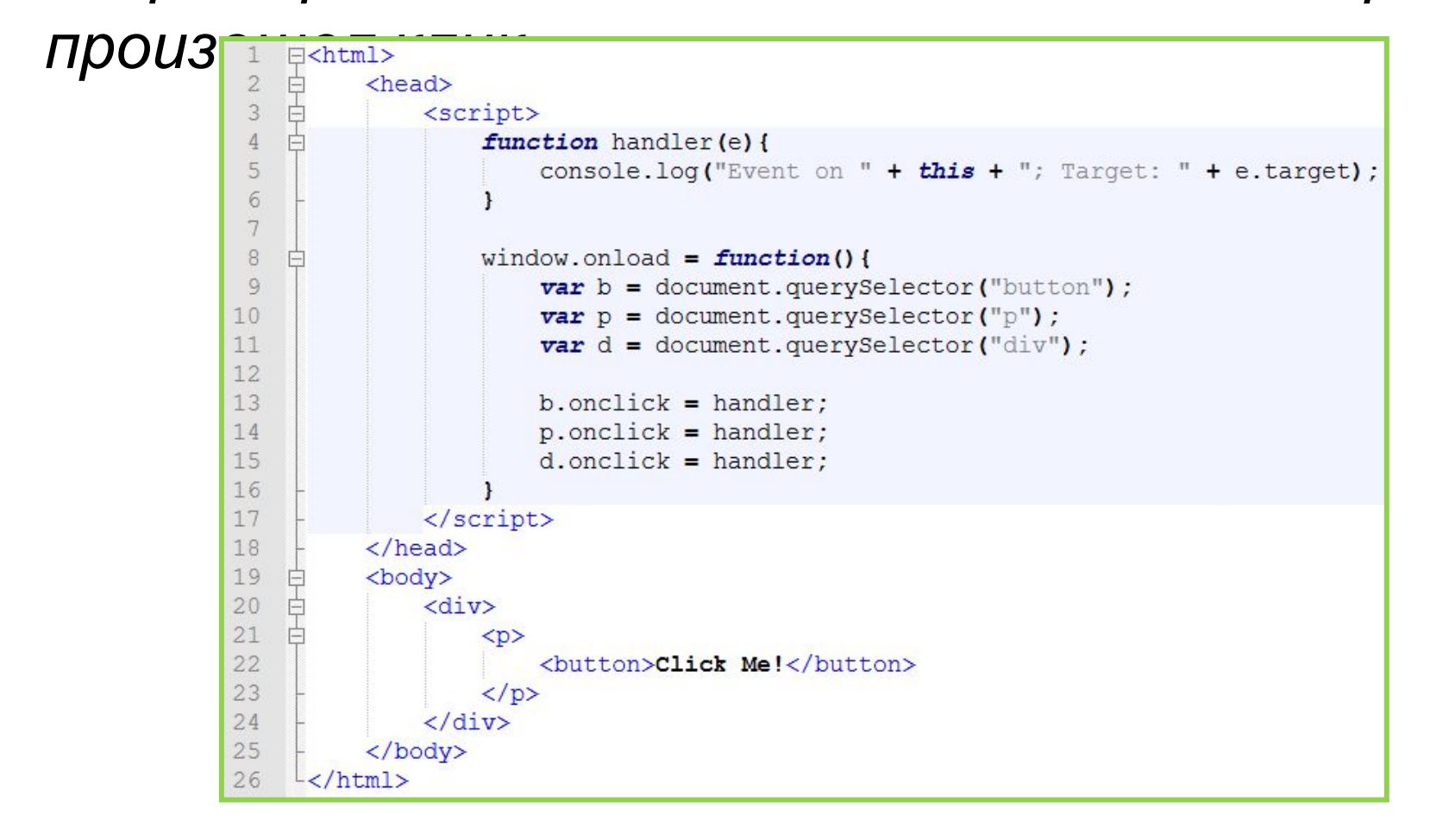

### **event.target**

*Свойство .target содержит ссылку на объект инициатор события, т.е. например тот элемент по которому произошел клик.* 

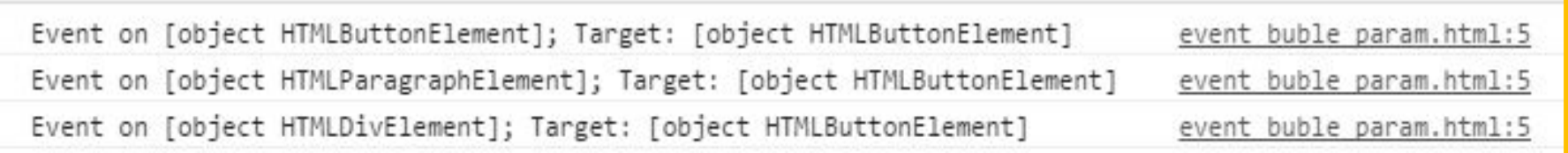

```
Drag&Dro
```
**p**

```
⊟<html><head><style>
 \overline{2}div.inbox {border: 1px solid green; width: 30%}
 \overline{3}</style><script>
 \overline{4}function allowDrop(e) { e.preventDefault(); }
 5
 6
      function drag(e) { e.dataTransfer.setData("text", e.target.id); }
 \boldsymbol{7}8
    \exists function drop(e) {
 9
          e.preventDefault();
10
          var data = e.dataTransfer.getData("text");
11
          e.target.appendChild(document.getElementById(data));
12-113
14
    \existswindow.onload = function() {
15
          var ps = document.querySelectorAll("p");
16
          for (var i = 0; i < ps.length; i++)17
              ps[i].ondragstart = drag;
18
              ps[i].id = "p id" + i;19
20
21document.querySelector("div") .ondrop = drop;22
          document.querySelector("div").ondragover = allowDrop;
23
     \vdash }
24
25
     </script></head><body>
26
27
      <p draggable="true">Paragraph #1</p>
28
      <p draggable="true">Paragraph #2</p>
29
      <p draggable="true">Paragraph #3</p>
30
31<div class="inbox">&nbsp;<br>&nbsp;</div>
32
33
     </body></html>
```
*События поддерживающие перетаскивание элементов*

*появились только в HTML5*

**http://www.w3schools.com/html/html5\_draganddrop.asp**

#### **Drag&Drop**

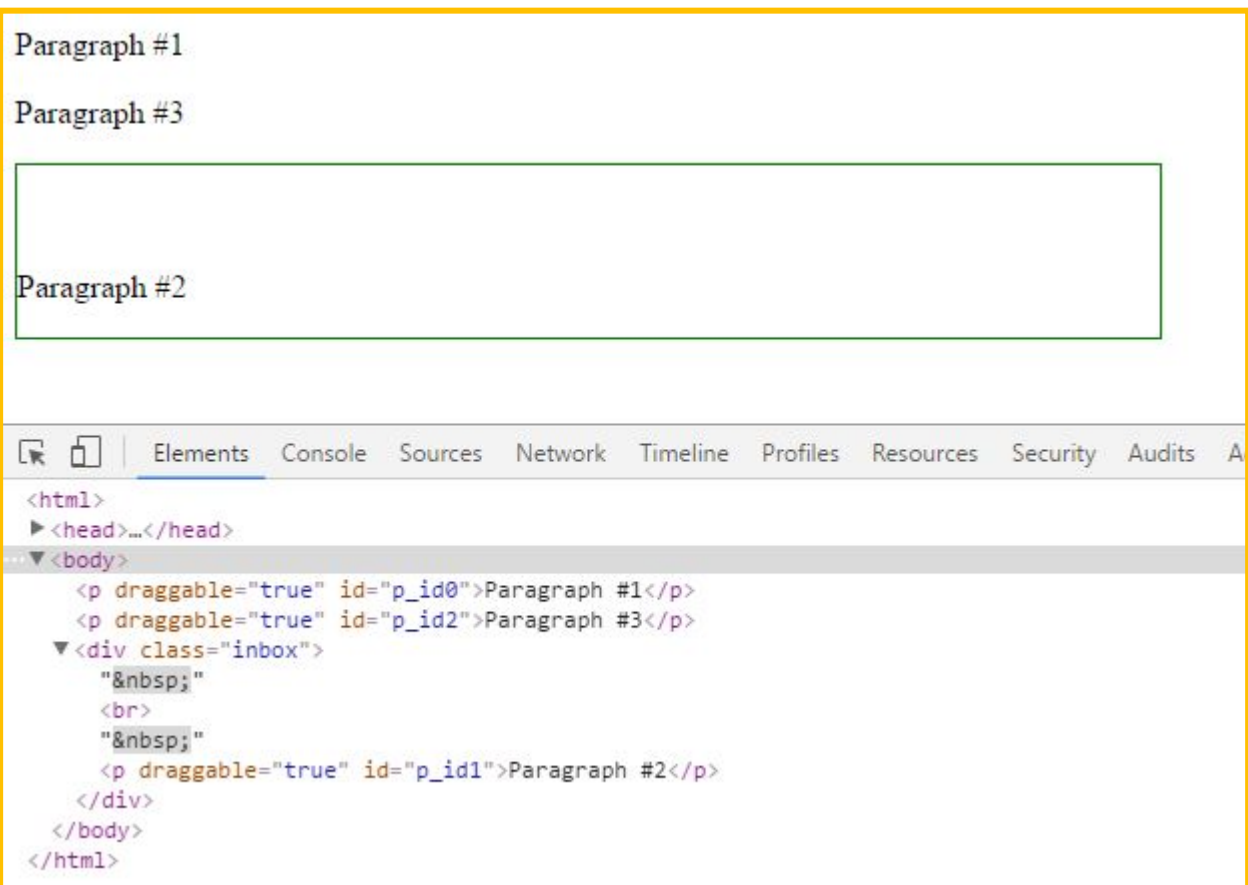

*События поддерживающие перетаскивание элементов появились только в HTML5*

**http://www.w3schools.com/html/html5\_draganddrop.asp**

```
<!DOCTYPE html>
    E<html>
   \forallhead
 3
 4
    d<script>
         window.onload = function() {
              document.querySelector("button").onclick = function(){
                                                     = document.createElement("p");
                  var new element
 8
                      new element.innerHTML
                                                     = document.querySelector("textarea").value;
                                                     = document.querySelector("#color").value;
 9
                      new element.style.color
                                                     = document.querySelector("#fontsize").value + "pt";
10
                      new element.style.fontSize
11#12new element.onclick
                                                     = function (event args) {
                                                                                                                 Первый event args.target.style.textDecoration = "line-through";
13
14
                       \mathbf{E}15
                      new element.ondblclick
                                                     = function (event args) {
16
                           event args.target.remove();
17
                       \mathbf{E}new element.onmouseover
                                                     = function (event args) {
18
    白
19
                           event args.target.style.backgroundColor = '#EOEOEO';
20
                       \}new element.onmouseleave
                                                     = function (event args) {
2.1пример
    Ė
22
                           event args.target.style.backgroundColor = '#FFFFFF';
23
                       \mathbf{E}24
                  document.body.appendChild(new element);
25
26
                             Пример из первого
27
     </script>
     \langle/head>
28
29
   d<br />
body>
30
         <center>
              <h2>JavaScript330pmgadda44948</h2><br><textarea cols='100' rows='5'></textarea>
31
32
33
              \langle \text{div} \rangle白
34
                  UBer Texcra: <input type='color' id='color'>
35
                  | Размер шрифта: <input type='number' id='fontsize' min='8' max='48' value='18'> pt.
36
                  | <br />button>Добавить</button>
              \langle/div>
37
38
         </center>
                                                                                                              35
39
         \langlehr>
40
     \langle/body>
```
 $\frac{L}{\text{M}}$ 

 $41$ 

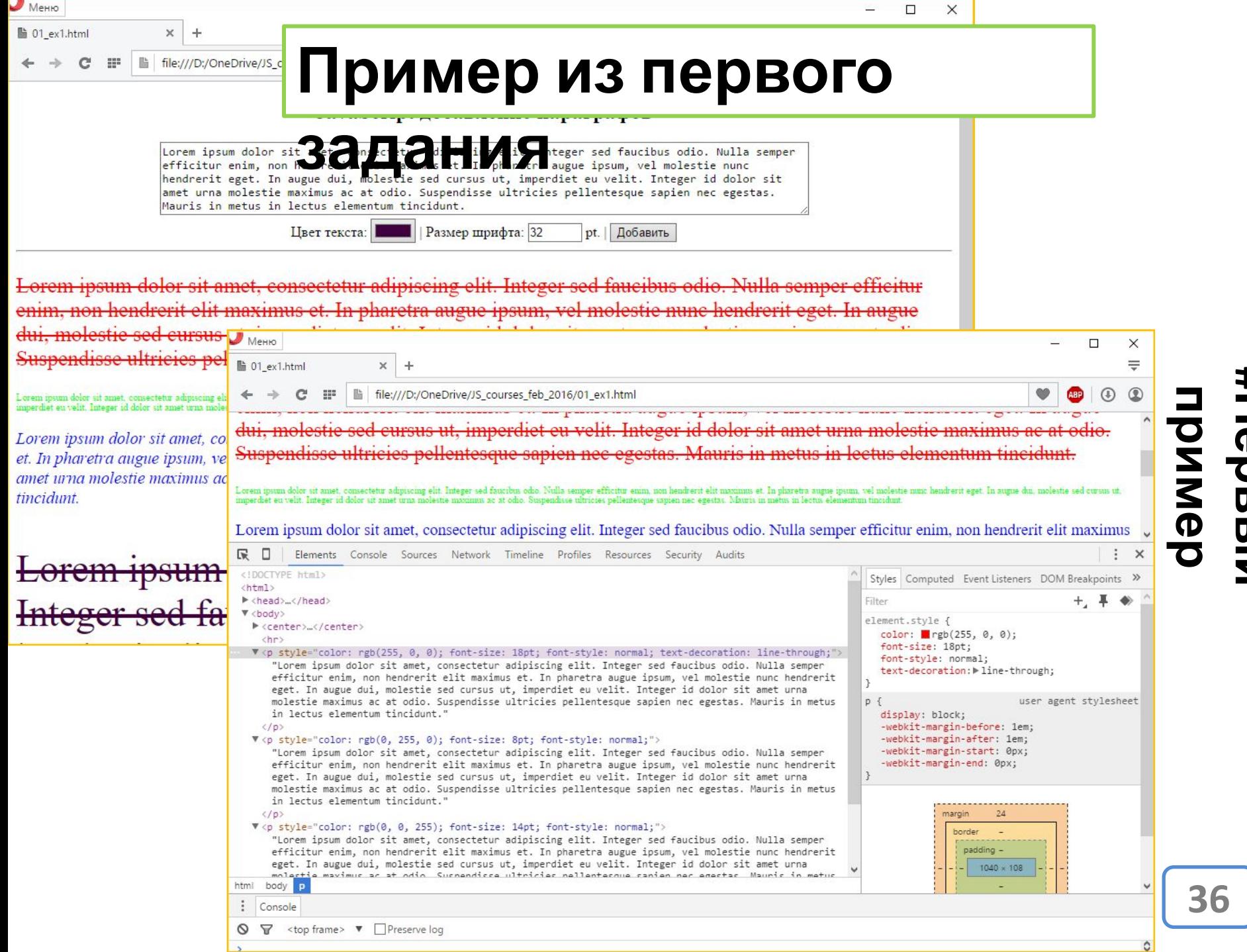

**Первый**

**#**

#### **Домашнее**

*1. Изменить программу* **задание** *, так чтобы была возможность ставить только одну метку. Предыдущая должна исчезать после установки новой.*

*2. После каждой установки новой метки выводить alert с расстоянием от метки до Днепропетровска. Выводить в пикселях (это на троечку с минусом), выводить в километрах (это на пять с плюсом).* 

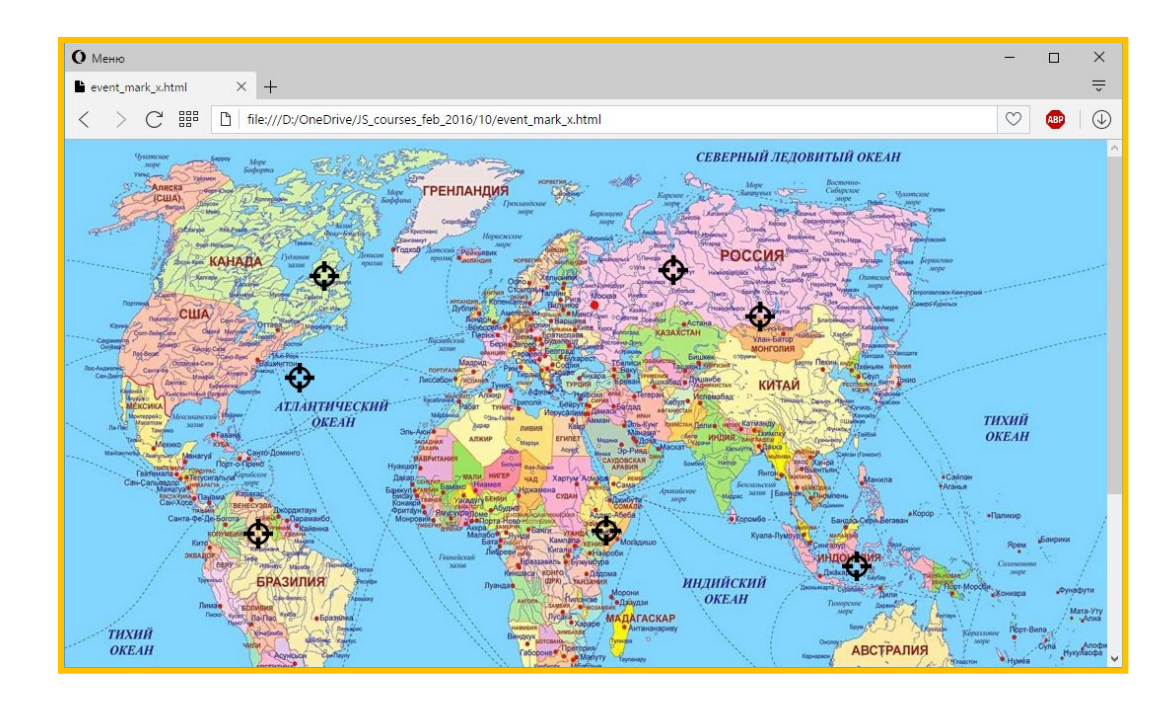

#### **Данные для получения**

#### **серти**

Данные для сертификата по курсу "JavaScript в web-разработке" (29 февраля - 25 апреля 2016)

\* Обязательно

Ваше Имя и Фамилия (на русском языке) \* Например: Елена Петрова

Мой ответ

Ваше Имя и Фамилия на английском языке \* Например: Elena Petrova, лучше всего написать как в загранпаспорте

Мой ответ

Ваша дата рождения \* Именно полная дата рождения, например: 22.03.1991

Дата

ДД. ММ. ГГГГ

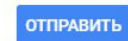

Никогда не используйте формы Google для передачи паролей.

#### **https://docs.google.com/forms/d/18tzSdcm8AR9cjk8O2u guWHnf\_3LcAbU94e3fRyE1WJ0/viewform**